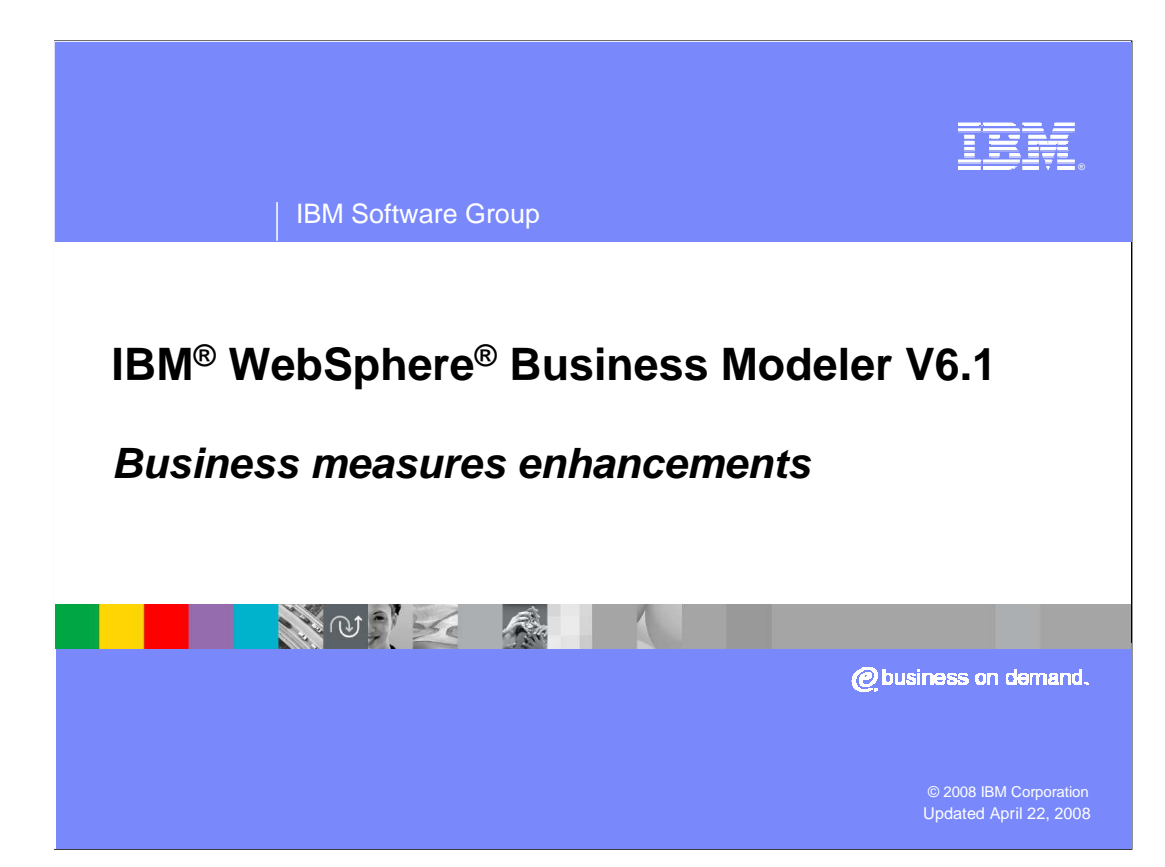

 This presentation will discuss the new business measures enhancements available with WebSphere Business Modeler V6.1.

 The enhancements discussed in this presentation build on the business measures features introduced in WebSphere Business Modeler V6.0.2.

## IBM Software Group

第0章 春村 森里

## **Business measures in WebSphere Business Modeler**

- **Business measures in WebSphere Business Modeler**  provide a way for the business analyst to indicate what should be monitored when the business process is executing.
	- ▶ The business analyst has insight into key elements of the business process that can indicate the success or failure of strategic business goals.
- The business analyst specifies what should be monitored.
	- ▶ The specification is exported to the WebSphere Business Monitor toolkit
		- The implementation is then completed by the integration developer.

 When developing a business model the business analyst learns what parts of the business processes are critical to the overall performance of the business. Some parts are more important than others. With WebSphere Business Modeler the business analyst can specify the parts of the model that they want to have monitored at runtime. This will provide them with the information necessary to determine if the business process is meeting the expected goals.

**Business measures enhancements © 2008 IBM Corporation** 

 Creating a complete monitoring model is not the role of the business analyst. The monitoring model is created by an integration developer as part of the runtime implementation. The business analyst provides input into the monitoring model by specifying what they would like to see as part of the monitoring model. This input is provided as the business measures which are specified in WebSphere Business Modeler.

**2** 

TRM

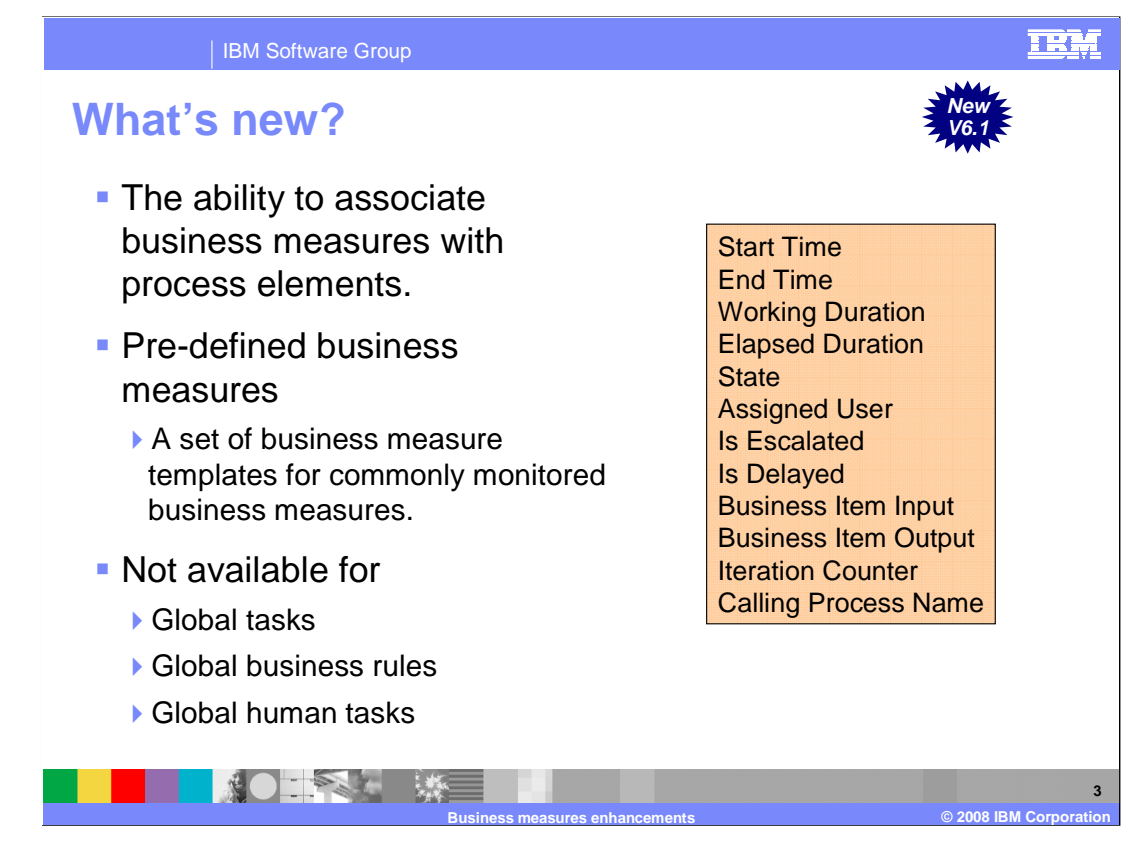

 When specifying business measures it quickly becomes apparent that there are certain metrics that are needed over and over again in many parts of the business model.

 With WebSphere Business Modeler V6.1, the commonly used metrics are provided as templates that can be easily used when specifying the business measures. Shown here is the list of available pre-defined business metrics.

 As you can see, each of these metrics is useful in monitoring the performance and identifying the data, the user, and the processes involved.

 With V6.1 you can now easily associate a metric with a process element. This is shown in the next couple of slides.

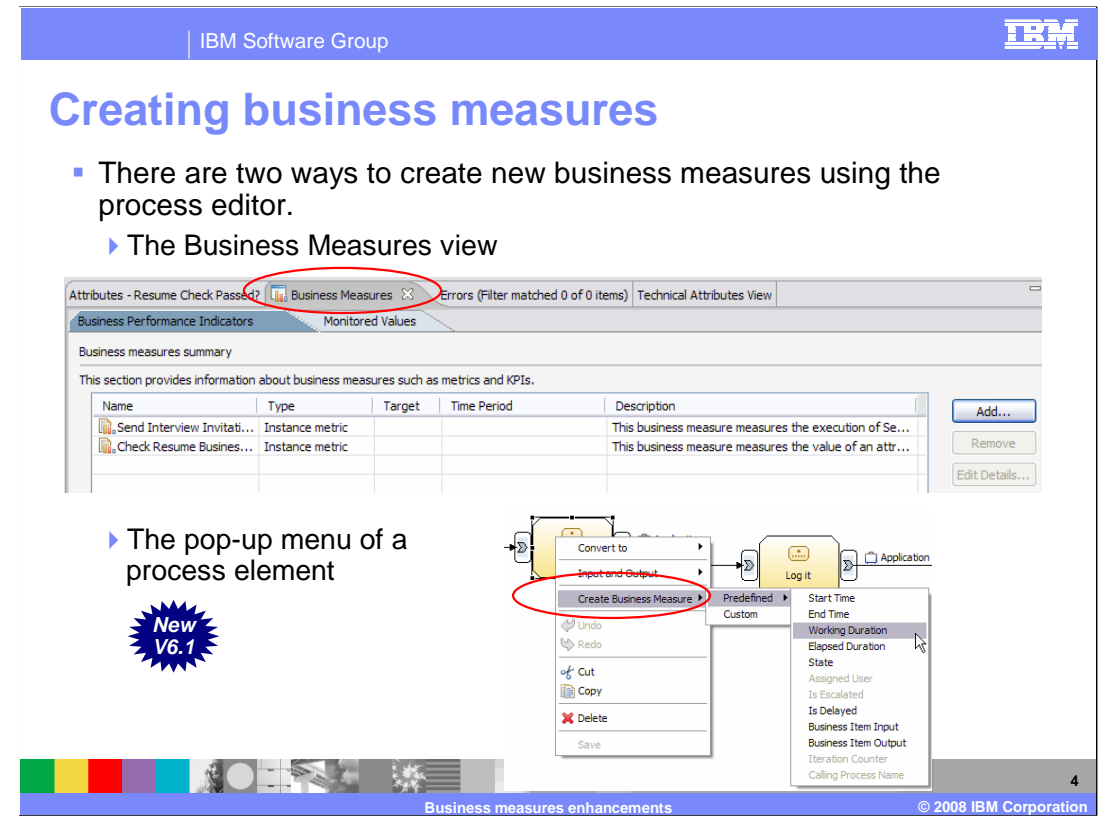

 When you want to create a business measure for a particular part of the business process, the easiest way is to right mouse click on the process element and select create business measures from the pop-up menu. You will notice that there are more options. You can select from the list of the pre-defined business measures or you can create a custom business measure. Creating a custom business measure is the same as creating a business measure in WebSphere Business Modeler V6.0.2.

 Alternately you can use the business measures view by selecting the business measures tab for the business process you are working on.

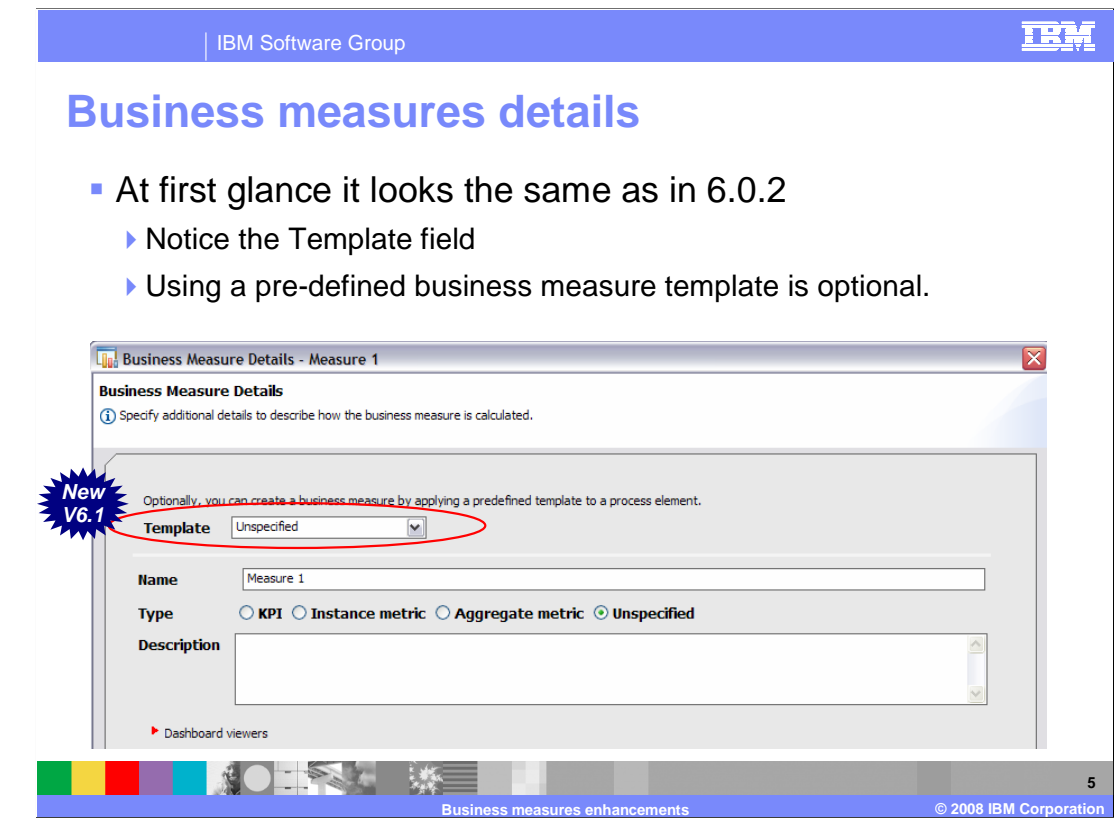

 Selecting the add button in the business measures view will take you to the business measures details form shown here.

 For the most part it is the same as the business measures details form in V6.0.2. With V6.1 there is a new section at the top of the form for selecting the Template.

 At this point you can choose to use a template or you can create your own custom business measure.

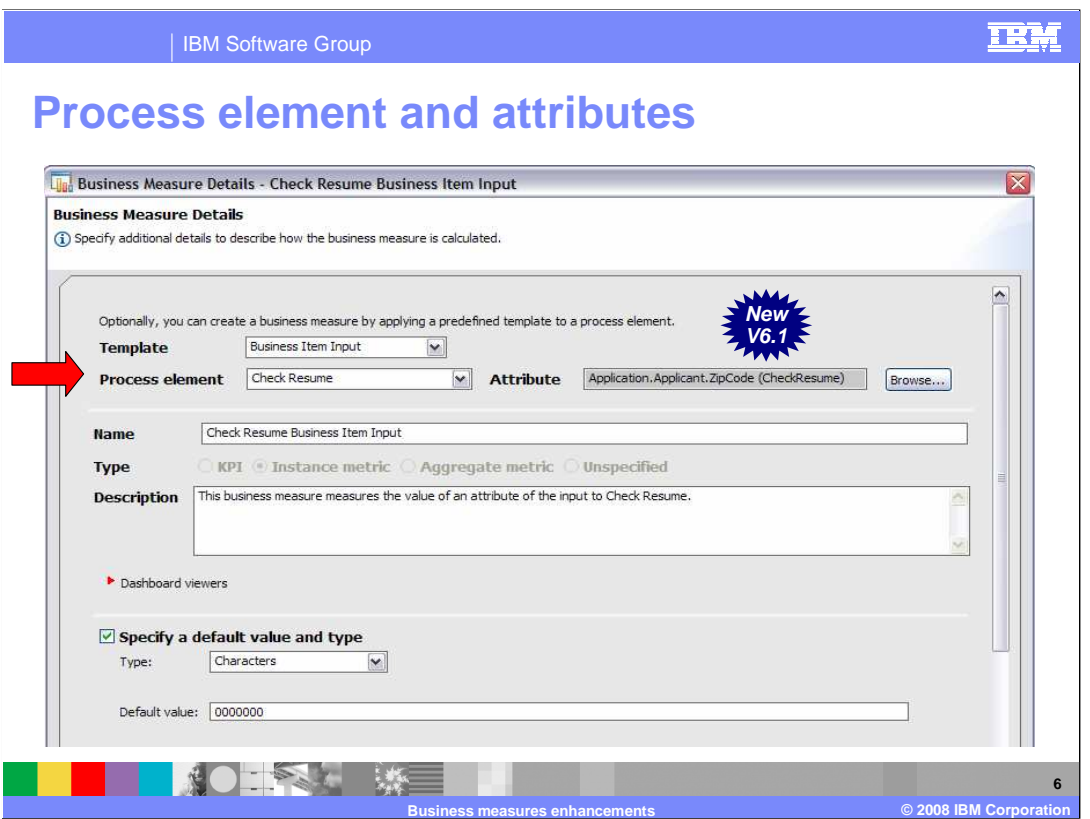

 Selecting a template will display the fields for the process element and the attribute. The fields that are displayed, such as process element and attribute will depend on the template selected. In this case since the business item input template has been selected, you will then need to specify the process element you want to monitor the input on and the actual attribute to monitor.

 Note also that the type, instance metric, has been selected for you and that the other choices are no longer selectable. The type will determine the remaining optional fields on the form that are available.

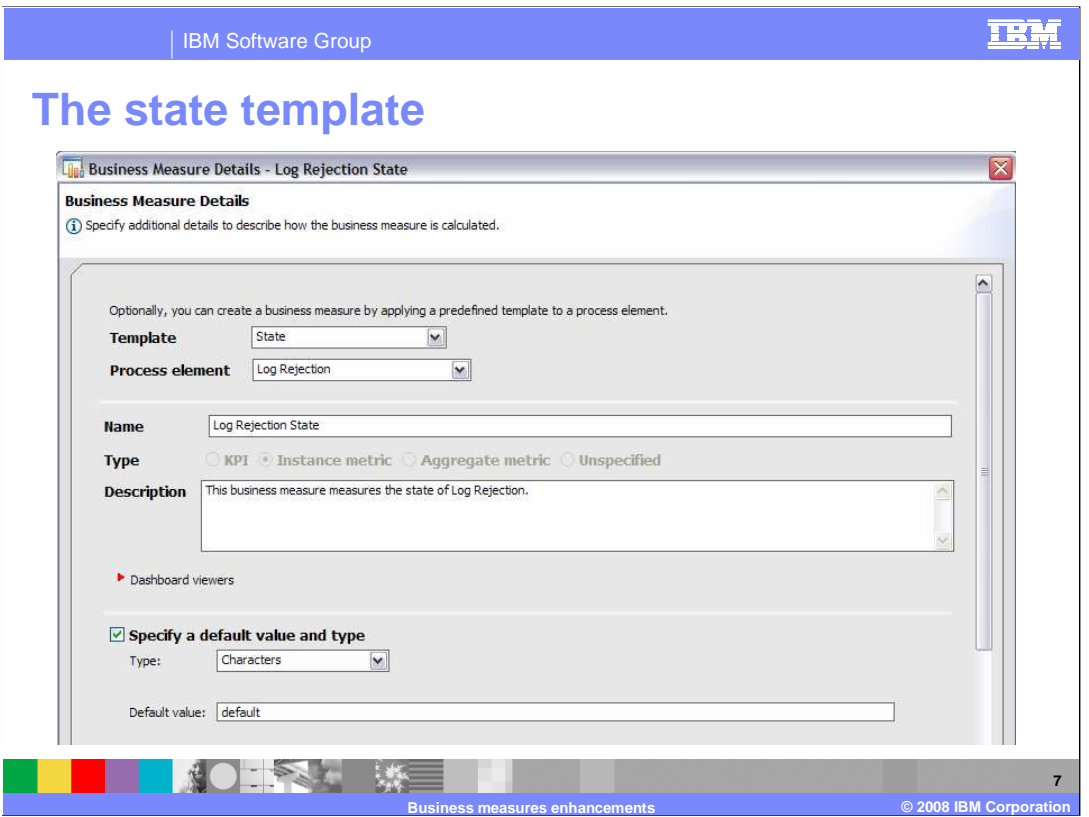

 Shown here is another template. It too, is of type instance metric, but now there is only one field available, the process element field.

 The main purpose of this slide is to show you the dynamic nature of the template specification. The fields that are presented depend on the template being used.

 The state to be monitored here is the state of the task or activity. It is not the state of a business item. The state of the activity will have to be determined by the integration developer when developing the monitoring model.

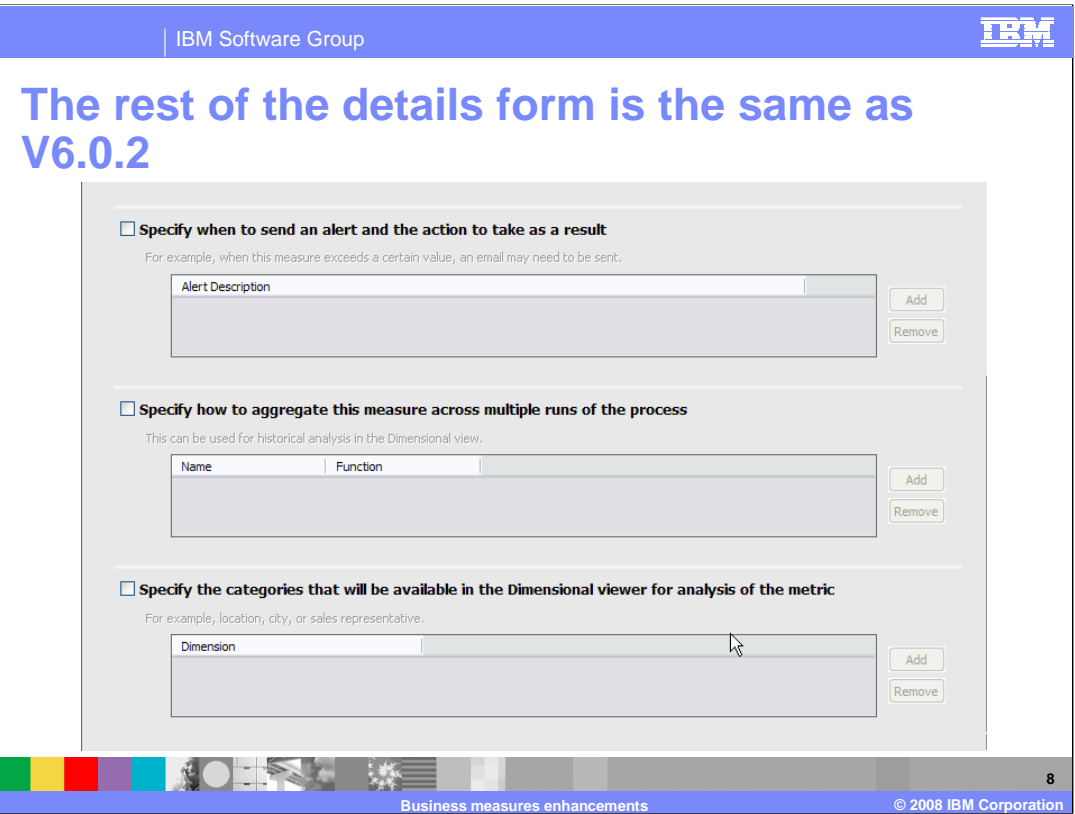

 The remainder of the business measures details form, where you specify the optional features, is the same as for WebSphere Business Modeler V6.0.2. For more information on the optional fields see the V6.0.2 presentation for business measures.

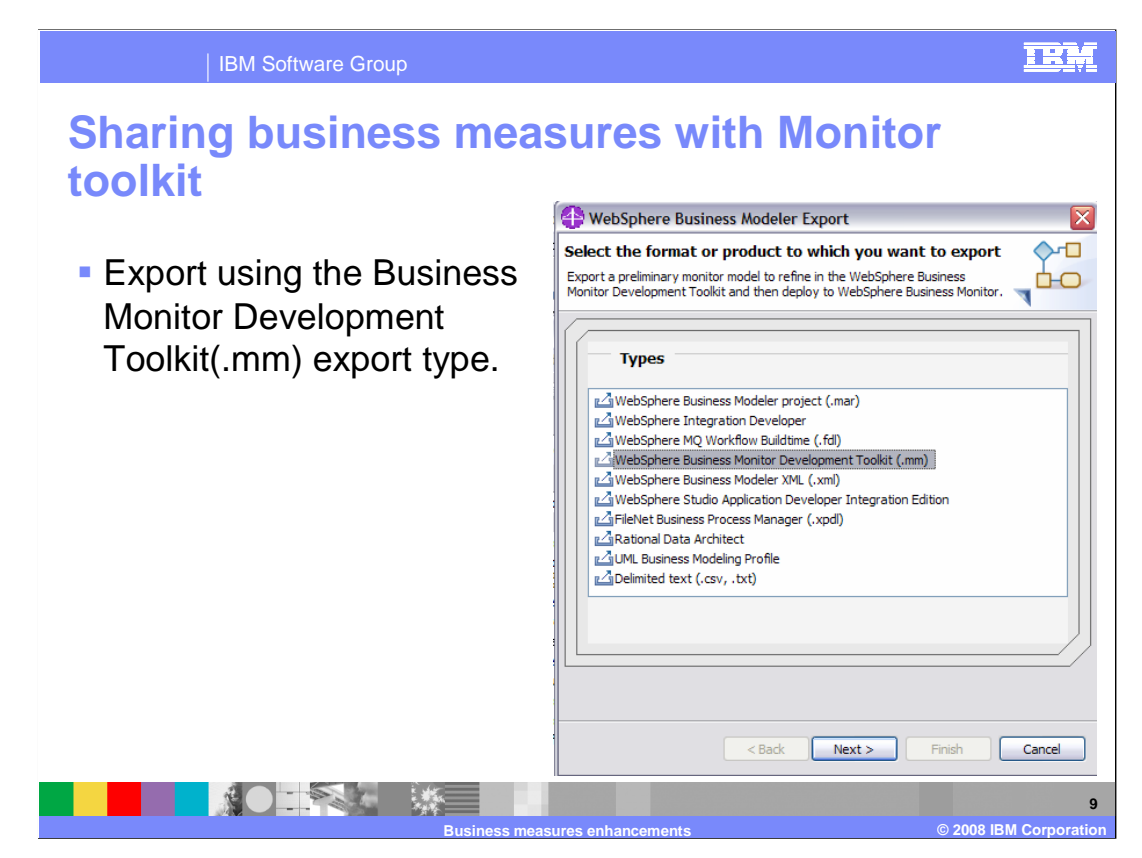

 Once you have competed specifying your business measures, you export them in a format that can be imported into the WebSphere Business Monitor Toolkit. (.mm)

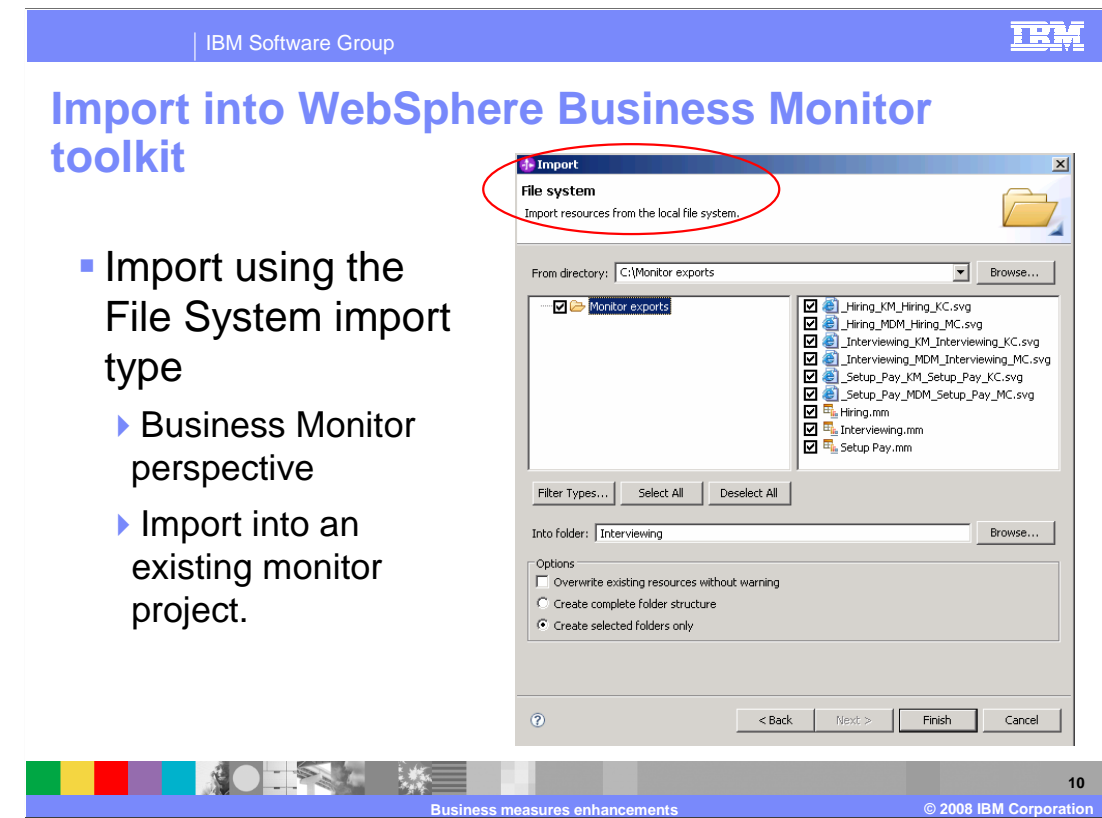

 The next step is to import the monitor model file with the business measures, into the WebSphere Business Monitor Toolkit.

 Notice that there is no special import type. When importing the business measures into the monitor toolkit, use the generic file system import type.

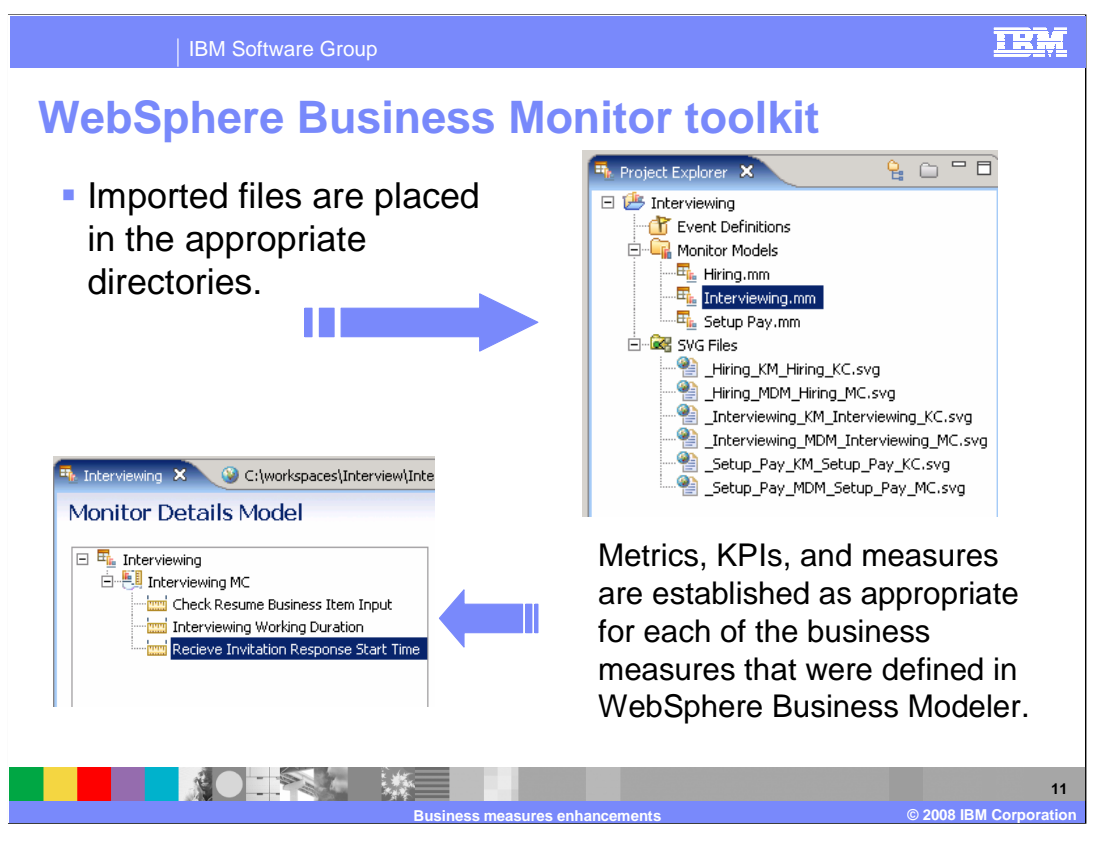

 When the business measures are imported into the monitor toolkit, the artifacts are placed into the appropriate folders within the target monitoring project.

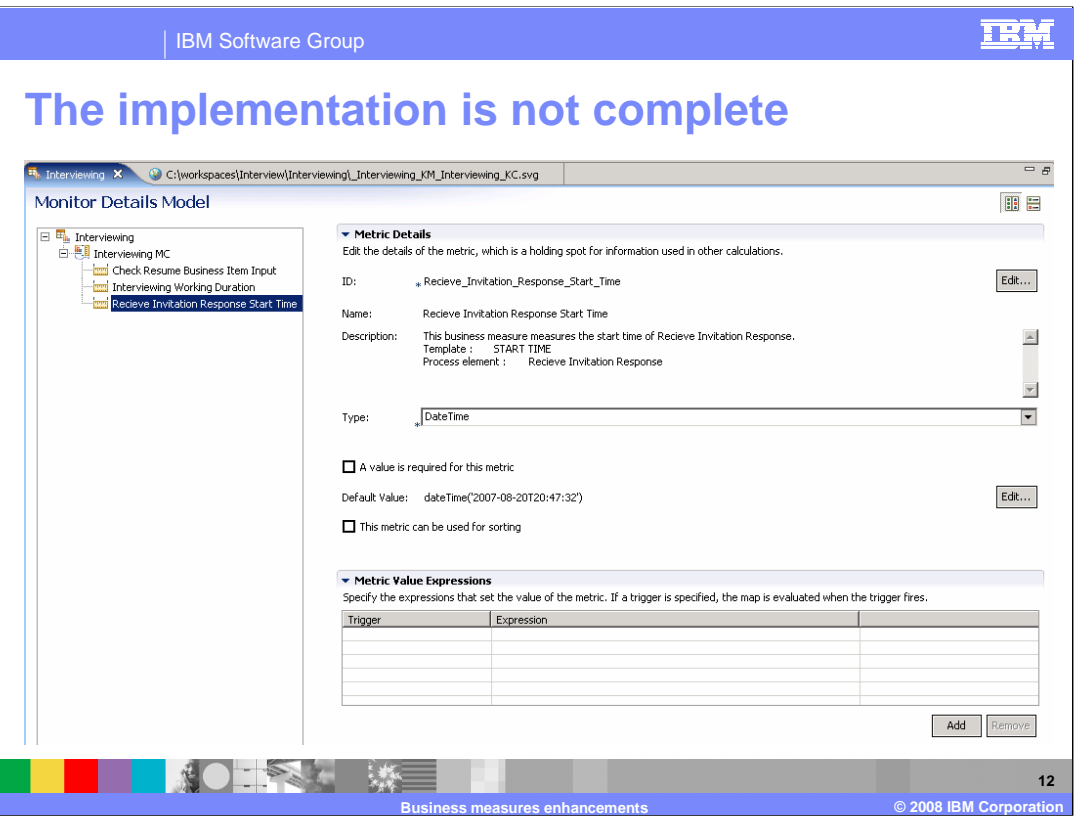

 Key information from the WebSphere Business Modeler is imported into the monitoring model toolkit. In the example shown here, the key information is the default timestamp. The information imported provides the starting point for the integration developer that will complete the monitoring model.

 The business analyst only specifies in WebSphere Business Modeler what needs to be monitored. The task of defining how this is achieved is left up to the integration developer.

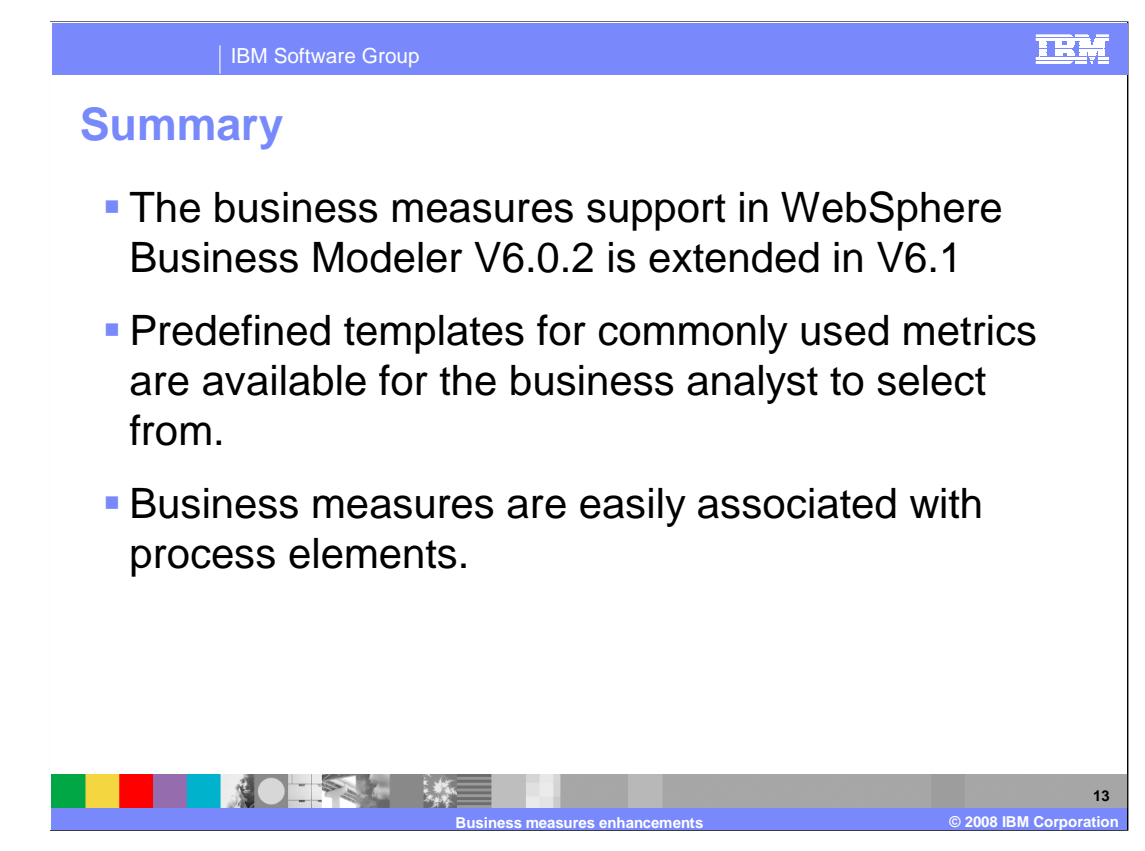

 The support for predefined business measures in WebSphere Business Modeler V6.1 is a natural extension of the previous release. The capability to define custom business measures was provided in V6.0.2. The next logical step is to identify the most commonly used metrics and provide them as selectable options for the business analyst.

 To make it even easier the predefined business measures can be easily specified and associated with a process element directly from the process editor canvas.

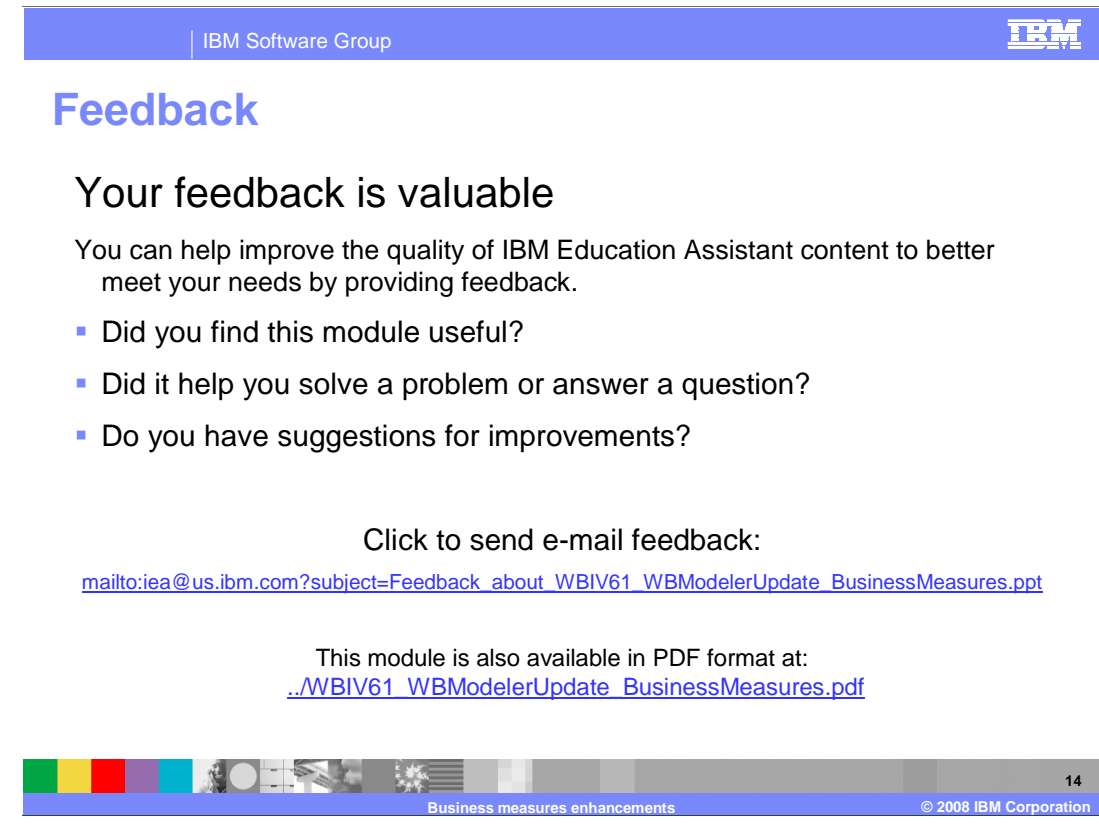

 You can help improve the quality of IBM Education Assistant content by providing feedback.

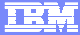

## **Trademarks, copyrights, and disclaimers**

The following terms are trademarks or registered trademarks of International Business Machines Corporation in the United States, other countries, or both:

IBM WebSphere

A current list of other IBM trademarks is available on the Web at http://www.ibm.com/legal/copytrade.shtml

Product data has been reviewed for accuracy as of the date of initial publication. Product data is subject to change without notice. This document could include<br>statements regarding IBM's future direction and intent are su

Information is provided "AS IS" without warranty of any kind. THE INFORMATION PROVIDED IN THIS DOCUMENT IS DISTRIBUTTE "AS IS" WITHOUT ANY<br>PURPOSE OR NONINFRINGEMENT IS ON MAPLIED. IBM EXPRESSLY DISCULTING ANY WARRANTIES O

IBM makes no representations or warranties, express or implied, regarding non-IBM products and services.

The provision of the information contained herein is not intended to, and does not, grant any right or license under any IBM patents or copyrights. Inquiries regarding<br>patent or copyright licenses should be made, in writi

 IBM Director of Licensing IBM Corporation North Castle Drive Armonk, NY 10504-1785 U.S.A.

Performance is based on measurements and projections using standard IBM benchmarks in a controlled environment. All customer examples described are presented<br>as illustrations of owr those customers have used IBM products a

© Copyright International Business Machines Corporation 2008. All rights reserved.

Note to U.S. Government Users - Documentation related to restricted rights-Use, duplication or disclosure is subject to restrictions set forth in GSA ADP Schedule Contract and IBM Corp.

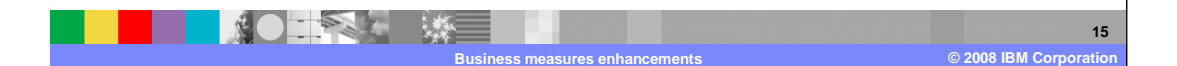